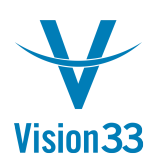

## Attachments Handling

Sep 6, 2015

Consider updating the Attachments folder and wish the new path would apply to attachments in existing docs as well? Ever wanted to set a default attachment folder per user?

Well - let us share the good news with you!

 After setting the new path to the attachments folder choose the new button *Refresh Paths in Documents*. The new path is then applied to attachments in existing documents as well.

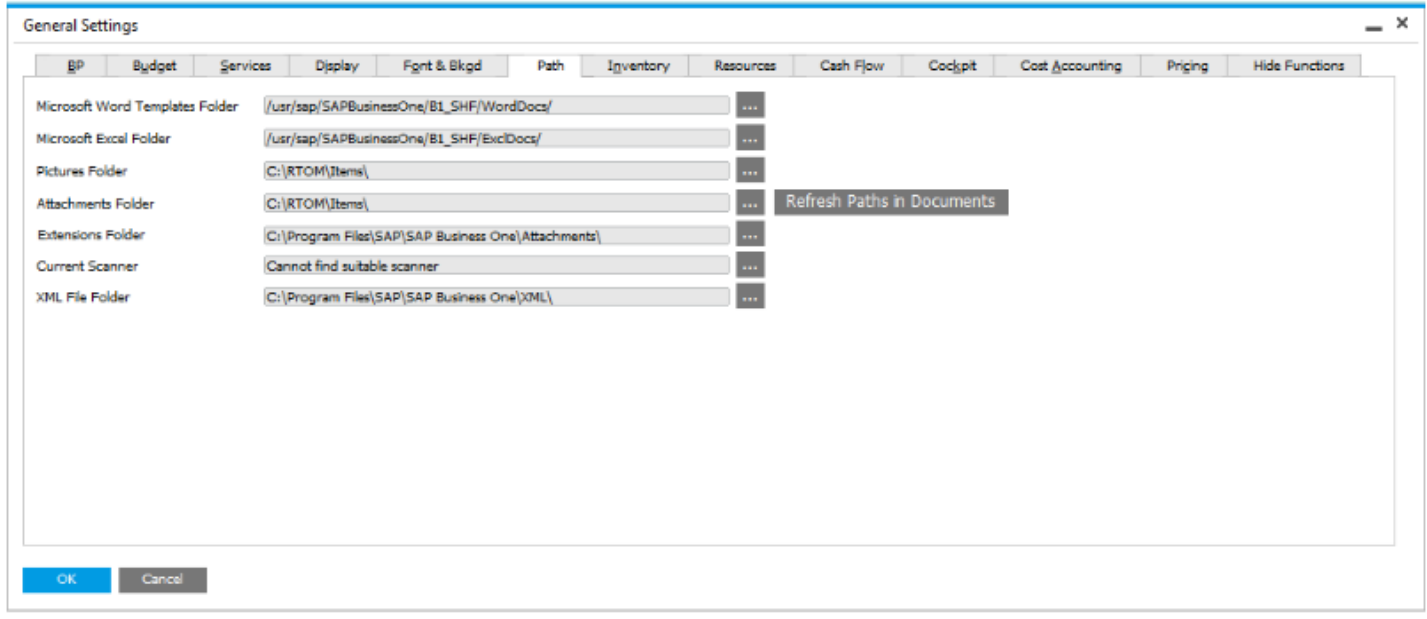

In the User Defaults window (Administration > Setup > General > Users), choose the Path tab, there you can browse to a sub folder of the main attachments folder and assign it to the respective user.

Available since SAP Business One 9.1, version for SAP HANA PL05 and SAP Business One 9.1 PL05.

For more information see the guide: "How to Manage Attachments in SAP Business One".

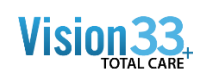

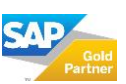